# Determining the base tables in a panel object

**GeneXus** 

A panel can automatically retrieve information from the database by simply adding attributes to its display. However, knowing how GeneXus determines which tables to access and how it runs through them is crucial for our application to work correctly.

Next, we will study how to determine the base tables of a panel object.

#### Parts of a panel object

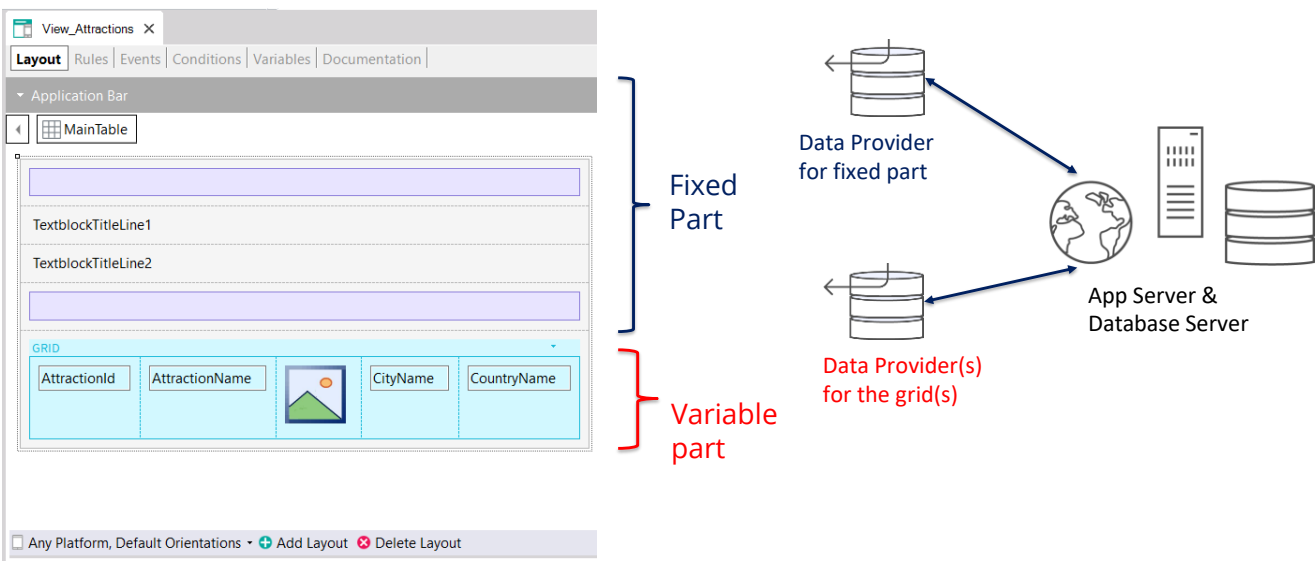

As we saw before, a panel has a fixed part where the form controls that don't belong to a grid are located; also, it has one or more variable parts, one for each grid found in the panel.

To load the data in each part of the panel, GeneXus will automatically generate a data provider for each part that will be in charge of obtaining the data from the database. As these data providers are independent, each one will have its own navigation, so each part of the panel (fixed or variable) will have its own base table that will be independent of the others.

In the example we see elements in the fixed part of the panel and a grid, so the base tables of the fixed part and the variable part will be determined separately. It may happen that the fixed part has a base table and the grid doesn't; that the grid has a base table and the fixed part doesn't; that both parts have a base table, or that neither part has a base table.

Remember that here panels work differently than web panels. In a web panel with a single grid, if there is a base table, the base table of the web panel is unique and there aren't two separate base tables for the fixed part and the grid, as in the case of panels.

Determining the base tables of each part

**Layout** Rules | Events | Conditions | Variables | Documentation |

AttractionName

Any Platform, Default Orientations . O Add Layout @ Delete Layout

CityName

CountryName

 $\overline{\phantom{a}}$  View\_Attractions  $\times$ 

← MainTable

TextblockTitleLine1 TextblockTitleLine2

AttractionId

Attributes involved in determining the **Fixed Part base table**:

- Attribs. in fixed part of panel (form)
- Attribs. outside For Each commands in Refresh event and events of buttons or controls in fixed part and Application Bar
- Attribs. in Conditions Tab

Attributes involved in determining the **Variable Part (grid) base table:**

- Attribs. in grid columns
- Attribs. in Order, Search, Advanced Search and **Conditions**
- Attribs. outside For Each in Load event and events of buttons or controls inside the grid Variable
	- Attribs. in Conditions Tab

Grid Base Trn property assigned

Since in a panel object the fixed part and the grid determine independent navigations and each part will have its own base table, it's as if there were two parallel For Each commands.

Fixed Part

part

To determine the base table of the fixed part, the attributes that belong to the fixed part of the form, the attributes that belong to the events associated with the fixed part, will be taken into account as long as these attributes are outside a For Each command.

These events are the Refresh event and the events associated with buttons or controls of the fixed part, including those of the Application Bar.

In addition, the attributes of the Conditions Tab of the Panel object must also be taken into account to determine the base table of the fixed part.

To determine the base table of the variable part, in this case of the grid, the attributes taken into account will be those included in the grid columns, both visible and hidden; the attributes referenced in the Order, Search, Advanced Search and Conditions of the grid; and the attributes belonging to the Load event code as long as they are outside For Each clauses and included in the events of buttons or controls within the grid.

The attributes in the Conditions tab will also be taken into account for determining the base table of all the grids included in the panel.

Also, the grid will have a base table if its Base Trn property was assigned with a base transaction. In this case, the attributes that are in the other parts must belong to the extended table of the table associated with the base transaction.

**GeneXus** 

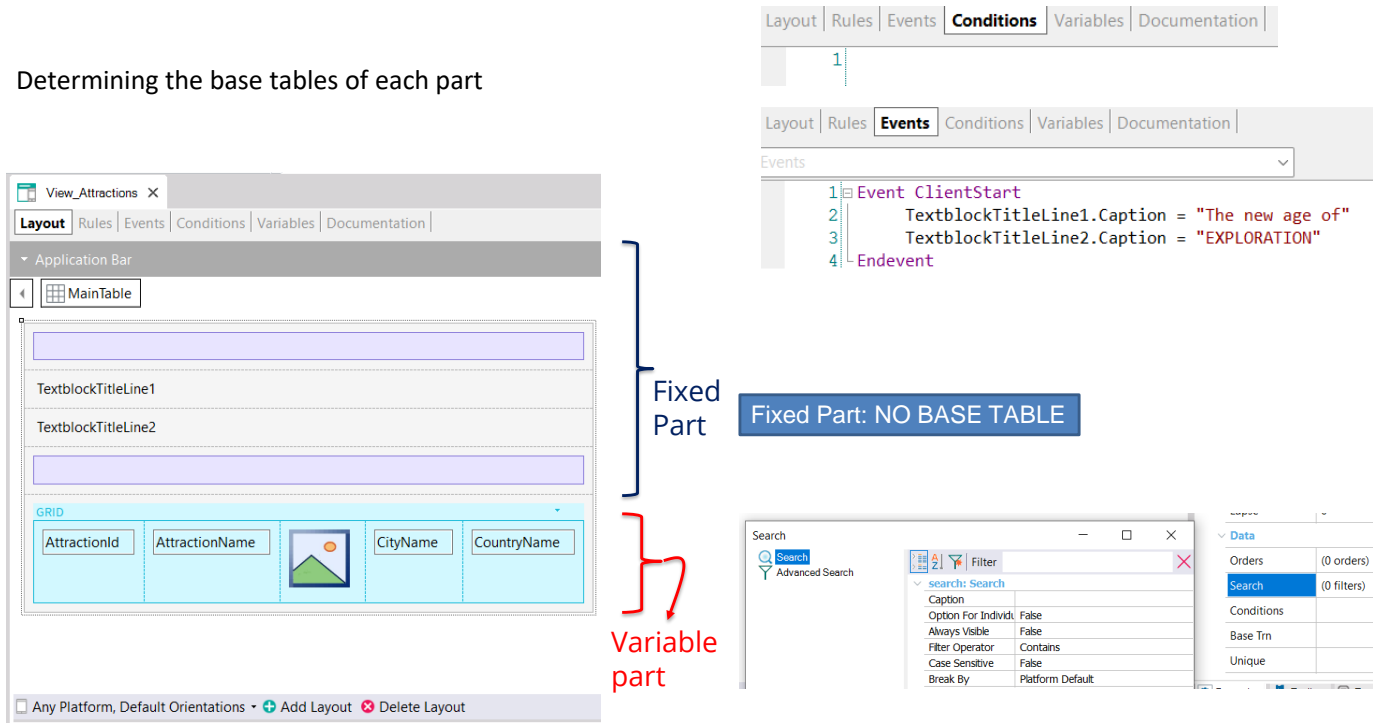

In the example shown, the fixed part is composed only of two textblocks in the form and two tables as separators; i.e. there are no attributes. In addition, there are no attributes in the Conditions tab of the panel. There is no Refresh event and there are no form control or button events in the ApplicationBar; so, the fixed part of this panel has no base table.

If we analyze the variable part, we see that the grid columns contain the attributes AttractionId, AttractionName, AttractionPhoto, CityName, and CountryName. There are no attributes in the Order, Search, Conditions properties of the grid and the value of the Base Trn property is not assigned either. Also, there are no attributes in the Load event nor in events of controls inside the grid.

Determining the base tables of each part

• Attributes in the grid: AttractionId, AttractionName, AttractionPhoto, CityName, and CountryName

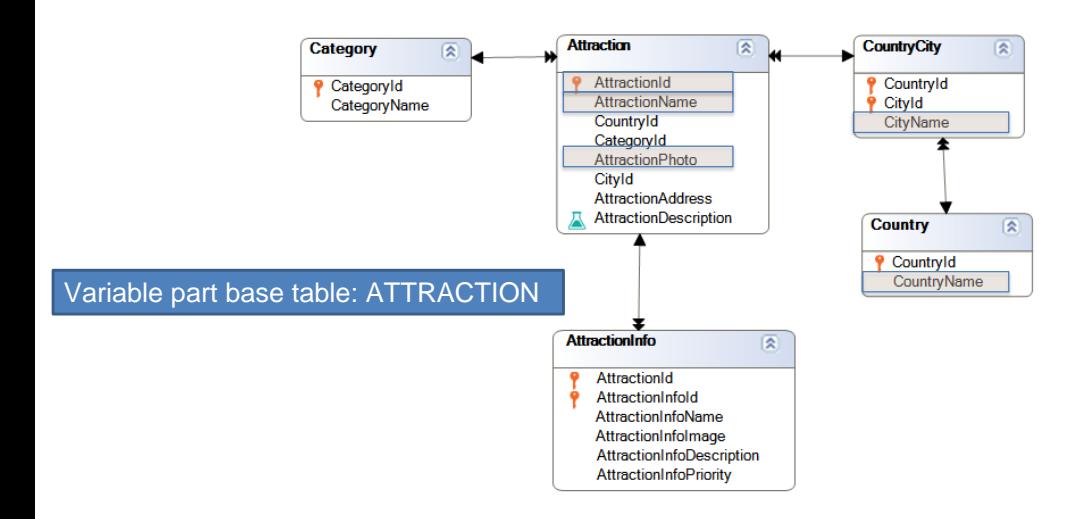

To determine the base table, we must find all the extended tables that contain the attributes mentioned above. Note that the only one that contains all of them is the extended table of Attraction, since it reaches the tables Attraction, CountryCity, Country and Category and the first 3 contain all the attributes we were looking for. Therefore, the variable part of the panel, composed by the grid, will have the Attraction base table. This means that GeneXus will build a data provider as a service on the back end, which will run through the Attraction table and retrieve the data that the grid will load.

#### Determining the base tables of each part

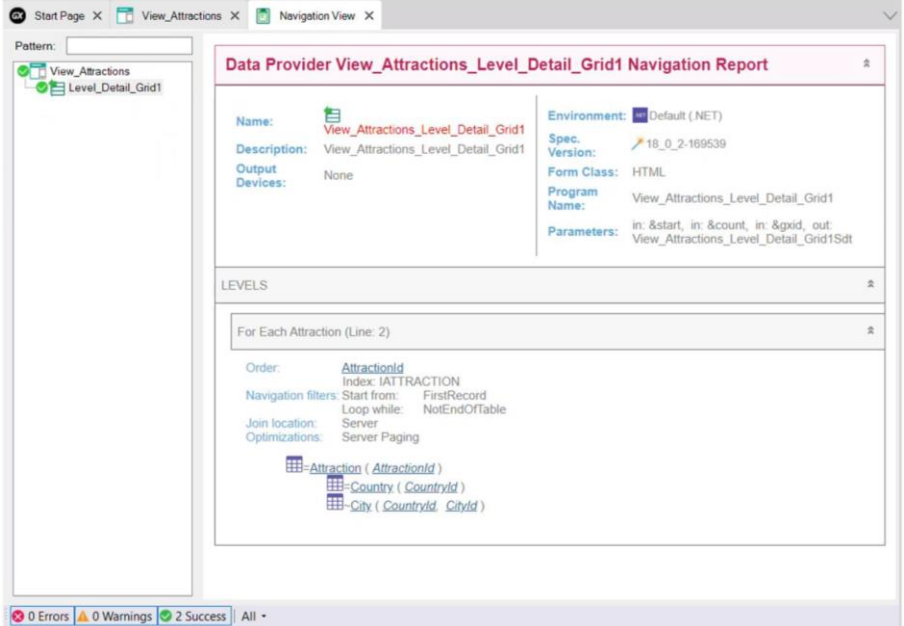

If we right-click on the panel name and select View Navigation, we see the panel navigation list.

If we now select the node corresponding to Grid1, we see that the navigation list of the corresponding data provider says For Each Attraction, so the base table is indeed ATTRACTION, as we had previously inferred.

Below we see that it accesses the Attraction table to retrieve the AttractionId, AttractionName, AttractionPhoto, CountryId and CityId data; then, with the obtained CountryId it accesses the Country table to obtain the CountryName, and with CountryId and CityId it accesses the CountryCity table to get the CityName.

In summary, we see that just because the grid has attributes, in this case in its columns, GeneXus was able to automatically determine which tables to run through and create everything necessary to retrieve the required data from the database.

### Another example of base table determination

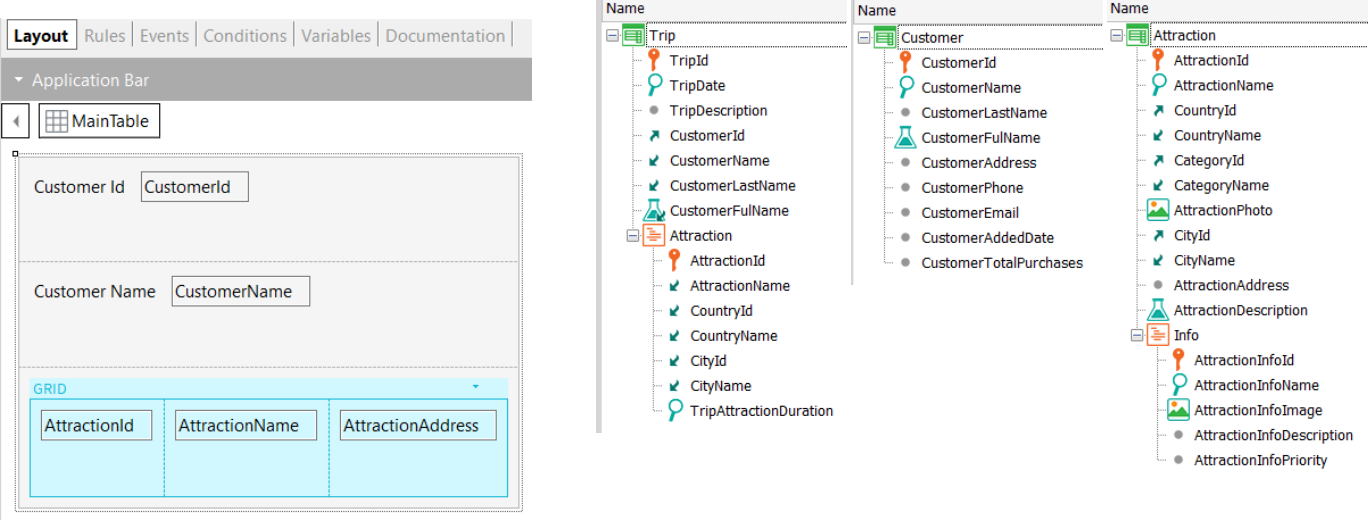

Let's see another example of base table determination. The travel agency wants to have a panel that shows the attractions visited by a certain customer received by parameter.

This information is modeled in the Trip transaction where each trip has a customer (note that CustomerId is a foreign key and the attributes CustomerName, CustomerLastName and CustomerFullName are inferred), and each trip also has many attractions that are visited, represented by the second level of the Trip transaction. The Customer transaction containing the customers' data and the Attraction transaction containing data on attractions are also shown.

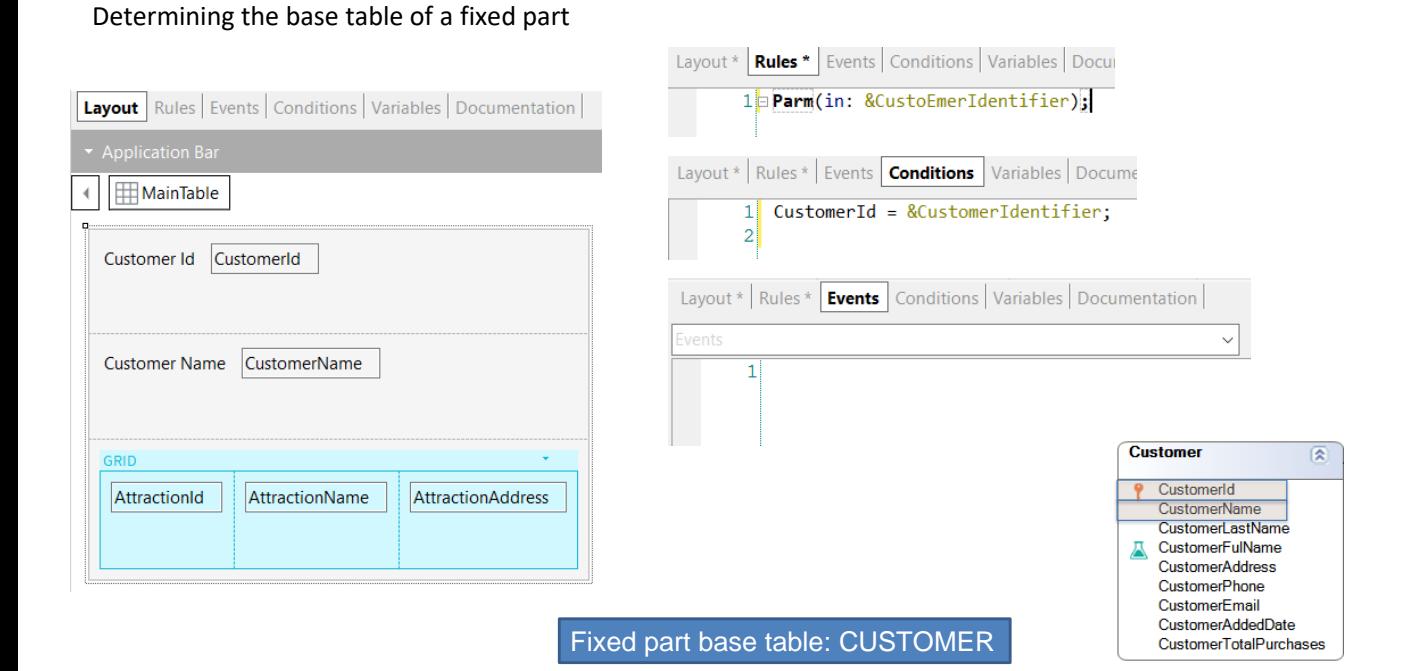

First, let's analyze the fixed part of the panel. In addition to the attributes included in the form, if we look for attributes in other parts of the panel, we see that the rules include only the &CustomerIdentifier variable that receives the identifier of the customer to be displayed; in the Conditions tab, we find a filter that ensures that only the data of the customer received by parameter will be displayed. We have nothing in the events tab.

This means that the only attributes to be analyzed for the fixed part are CustomerId (found in the form and in the Conditions tab) and CustomerName that is found in the form.

The base table is then CUSTOMER as it contains both attributes.

Determining the base table of a fixed part

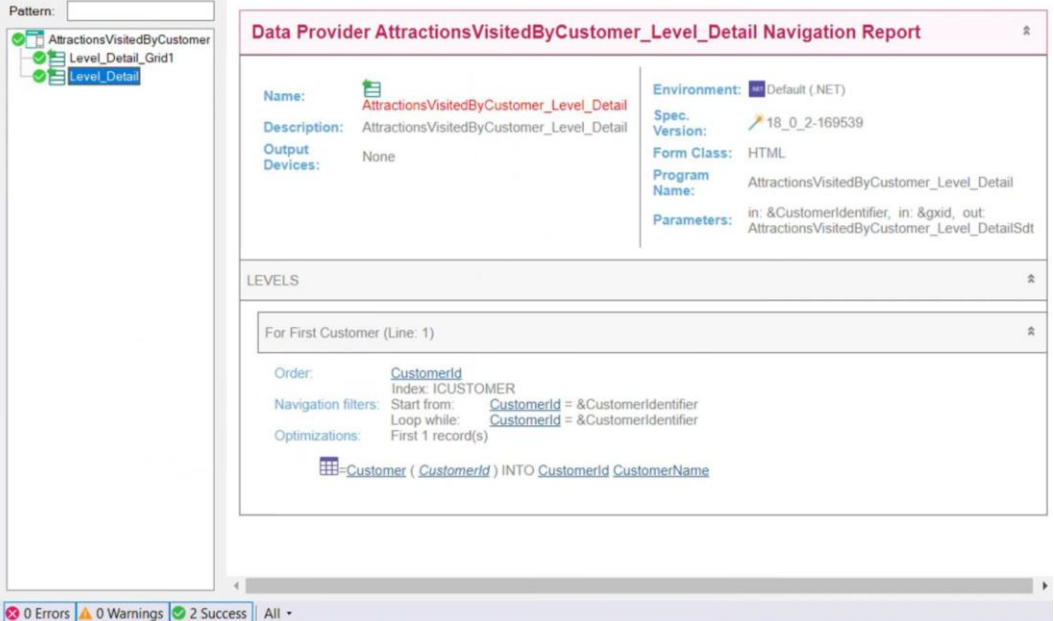

If we look at the navigation list of the Level\_Detail node corresponding to the fixed part, we see that the base table is Customer, as we had determined before, and that this table is accessed to retrieve the data of the CustomerId and CustomerName attributes.

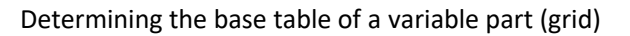

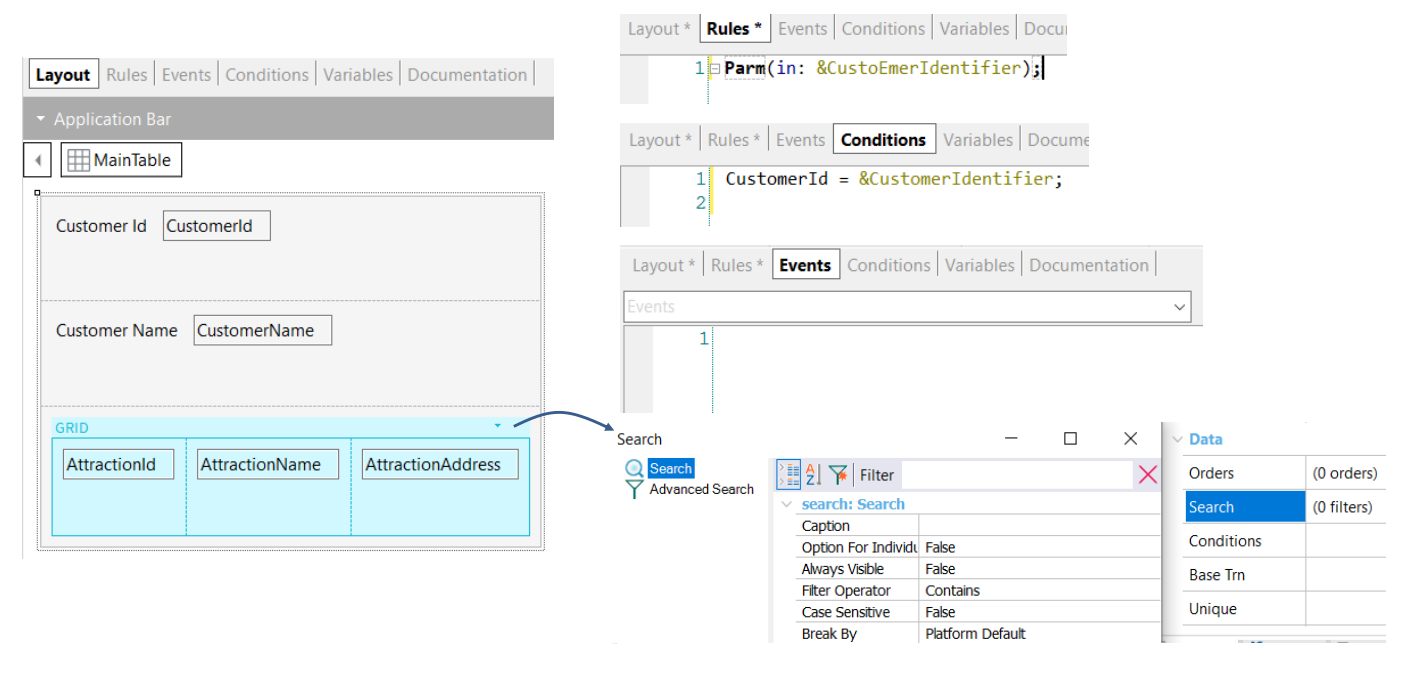

If now we analyze the base table of the variable part, we find the attributes AttractionId, AttractionName and AttractionAddress as grid columns, and that there are no attributes in any of the grid properties.

We may be tempted to say that the base table of the grid would be ATTRACTION, but let's not forget that the attributes of the Conditions tab must also be considered and there we find the CustomerId attribute as part of a filter.

Determining the base table of a variable part (grid)

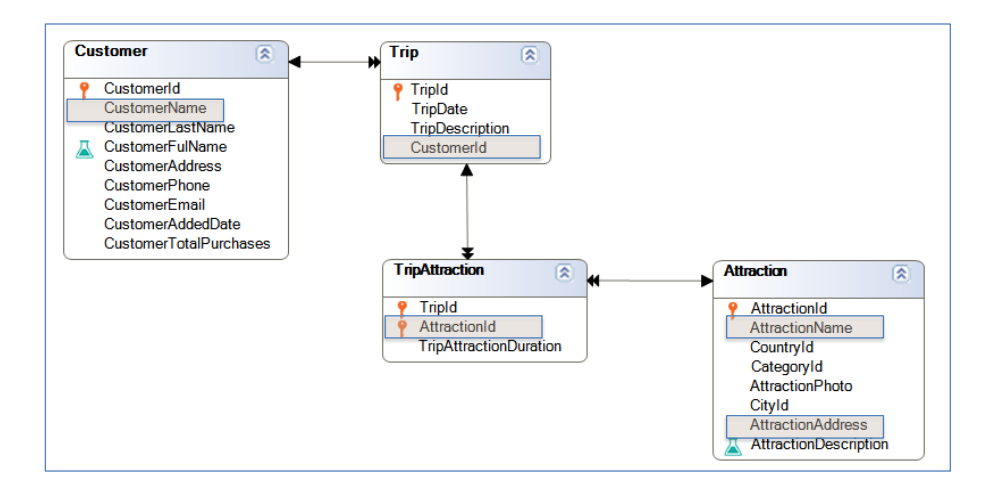

## Variable part base table: TRIPATTRACTION

Therefore, the attributes we find are: AttractionId, AttractionName, AttractionAddress, CustomerId, and CustomerName.

If we analyze the table diagram, we see that the only extended table containing these attributes is the extended table of TripAttraction, so the base table of the variable part of the panel will be TRIPATTRACTION.

Determining the base table of a variable part (grid)

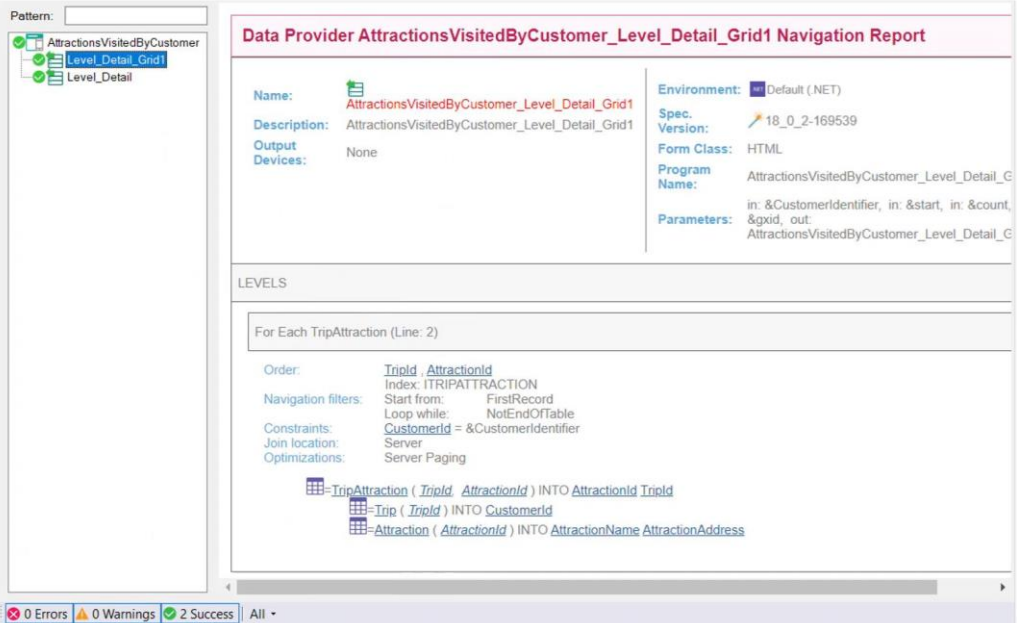

In the navigation list of the Level\_Detail\_Grid1 node corresponding to the variable part, note that the base table is indeed TRIPATTRACTION, and that it is filtered by the CustomerId value, due to the condition included in the Conditions tab.

We also see that the Trip and Attraction tables are accessed to retrieve data from the CustomerId, AttractionName and AttractionAddress attributes, respectively.

We have mentioned before that the code found in the events is also taken into account for determining the base tables of the fixed part and variable part. Let's see in another video the events of a panel object.

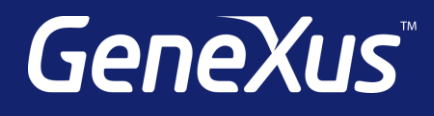

training.genexus.com wiki.genexus.com training.genexus.com/certifications